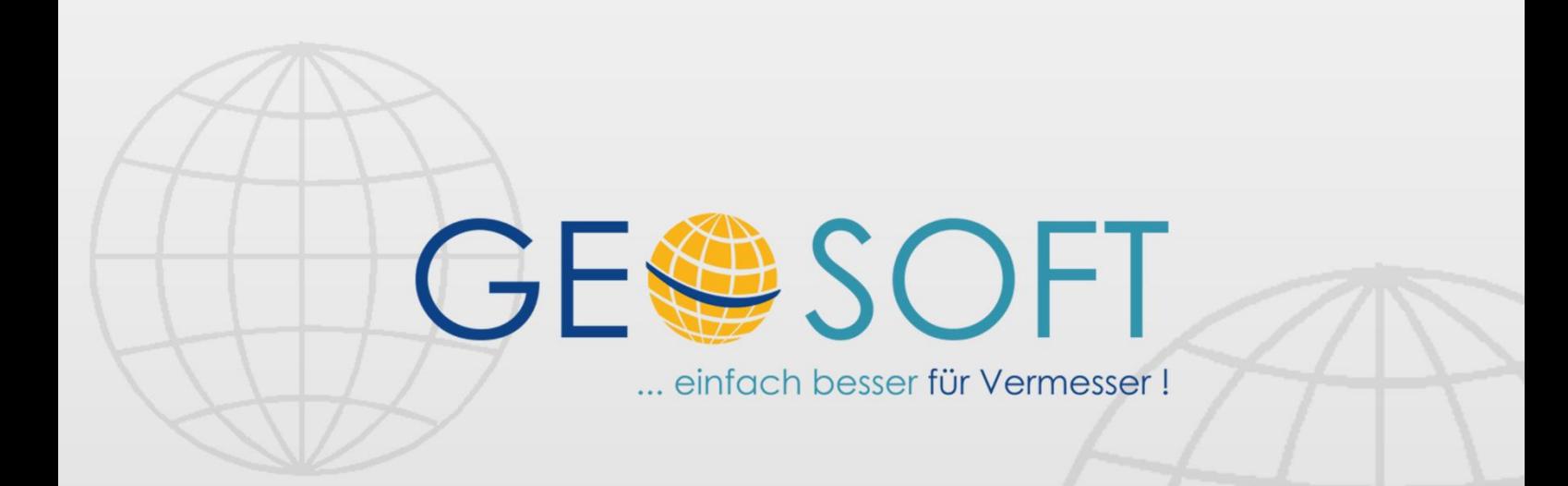

# digitale Büroverwaltung

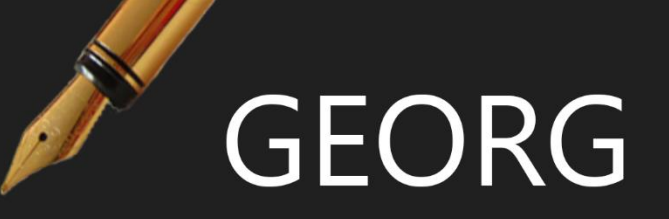

# **GEORG RNG Verfahren**

## **Impressum**

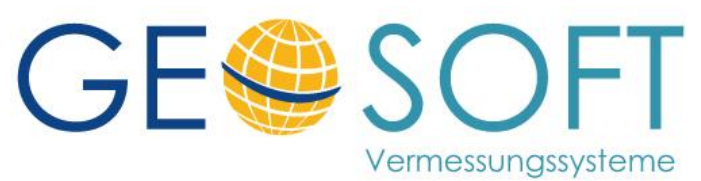

**Westwall 8 47608 Geldern**

**tel. 02831 – 89395 fax. 02831 – 94145**

**e-mail [info@geosoft.de](mailto:info@geosoft.de) internet [www.geosoft.de](http://www.geosoft.de/)** 

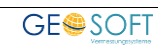

## **Inhaltsverzeichnis**

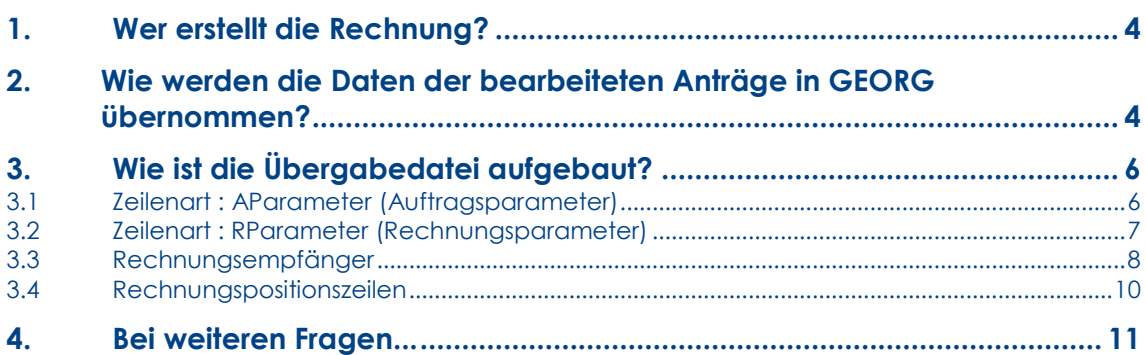

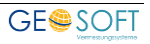

# <span id="page-3-0"></span>**1. Wer erstellt die Rechnung?**

Die Rechnungsdatei wird in einem Fremd-Programm erstellt und anschließend als Datei ins Dateisystem kopiert.

## <span id="page-3-1"></span>**2. Wie werden die Daten der bearbeiteten Anträge in GEORG übernommen?**

#### • **Verfahren : Automatisiert**

über einen Dienst, der regelmäßig über ein einstellbares Zeit-Intervall alle bereitgestellten Rechnungen in GEORG speichert.

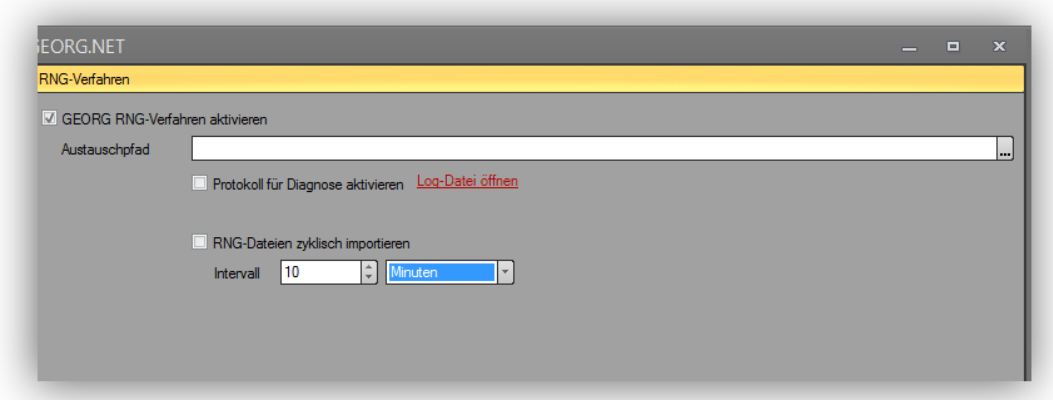

#### • **Verfahren : Manuell "Schablone"**

Als "Schablone" bei der Erstellung einer Rechnung werden die in der RNG Datei eingetragenen Textbausteine in GEORG gelesen.

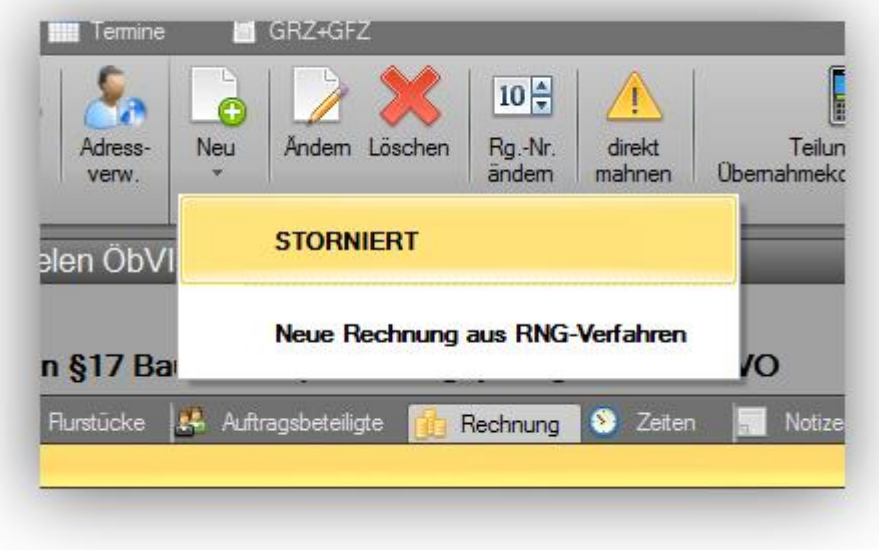

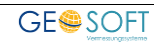

#### • Verfahren : Manuell "externes Programm"

Durch ein externes Programm (GEORG.RNG-Verfahren.EXE), das bei Bedarf gestartet wird, werden alle zum Zeitpunkt des Programmstart im benannten Austauschordner vorhandenen Rechnungen (.RNG) eingelesen.

Dieses Programm kann z.B. auch als Fremdprogramm in den Programmparametern (Strg + O) in GEORG eingebunden werden.

o Georg.RNG-Verfahren.exe <Pfad zum AustauschOrdner>

# <span id="page-5-0"></span>**3. Wie ist die Übergabedatei aufgebaut?**

Bei der Übergabedatei handelt es sich um eine CSV-Datei mit unterschiedlichen Zeilen. Anhand der ersten Spalte erkennt GEORG die Art der Zeile.

Folgende Zeilenarten stehen zur Verfügung …

- **AParamter.** Auftragsbeschreibende Aufgabe (optional)
- **RParameter,** Rechnungsbeschreibende Aufgabe (Pflicht)
- **Empfaenger.** Rechnungsempfänger Aufgabe (Pflicht)
- **TBS**, Rechnungspositionsbeschreibende Aufgabe (optional)

Die Trennung der einzelnen Spalten innerhalb der RNG Dateien erfolgt durch ein **SEMIKOLON.**

Der Dateiname der RNG-Datei muss immer exakt einer GEORG Auftragsnummer entsprechen, damit die Rechnung dem Auftrag zugeordnet werden kann (z.B. 2015-UE-1234).

### <span id="page-5-1"></span>**3.1 Zeilenart : AParameter (Auftragsparameter)**

In der **AParameter** Zeile, werden **Auftragsparameter** übergeben. Mit Hilfe dieser Parameter, kann GEORG vor Erstellung einer Rechnung bei Bedarf zunächst einen neuen Antrag erstellen.

Dieser Zeile ist optional und wird nur bei den Verfahren **Automatisiert** und **Manuell (ext. Programm)** unterstützt.

Aufbau der **AParameter** Zeile

*Auftragsnummer;* <GEORG Auftragsnummer>

• Wird keine Auftragsnummer übergeben, ermittelt GEORG selbständig die nächste freie Auftragsnummer.

Achtung: Hier wird eine GEORG kompatible Auftragsnummer benötigt. Daher muss sie mit der in GEORG eingestellten Auftragsnummer kompatibel sein. Die in GEORG angezeigten Auftragsnummern sind in der Regel gekürzt dargestellt.

#### Bsp.: 14125

Intern in GEORG wird diese Auftragsnummer als 2014125 geführt. Die hier übergebene Nummer muss dem internen GEORG Format entsprechen. Eine Auftragsnummer für GEORG beginnt **IMMER** mit einer vierstelligen Jahrgangskennung.

*Auftragsart;* <GEORG Auftragsart>

*Vermessungsstelle* <Vermessungsstellenbezeichnung>

## <span id="page-6-0"></span>**3.2 Zeilenart : RParameter (Rechnungsparameter)**

In der **RPARAMETER** Zeile werden die grundsätzlichen Rechnungsparameter übergeben. In der Austauschdatei muss diese Zeile einmal vorhanden sein!

Aufbau der **RParameter** Zeile

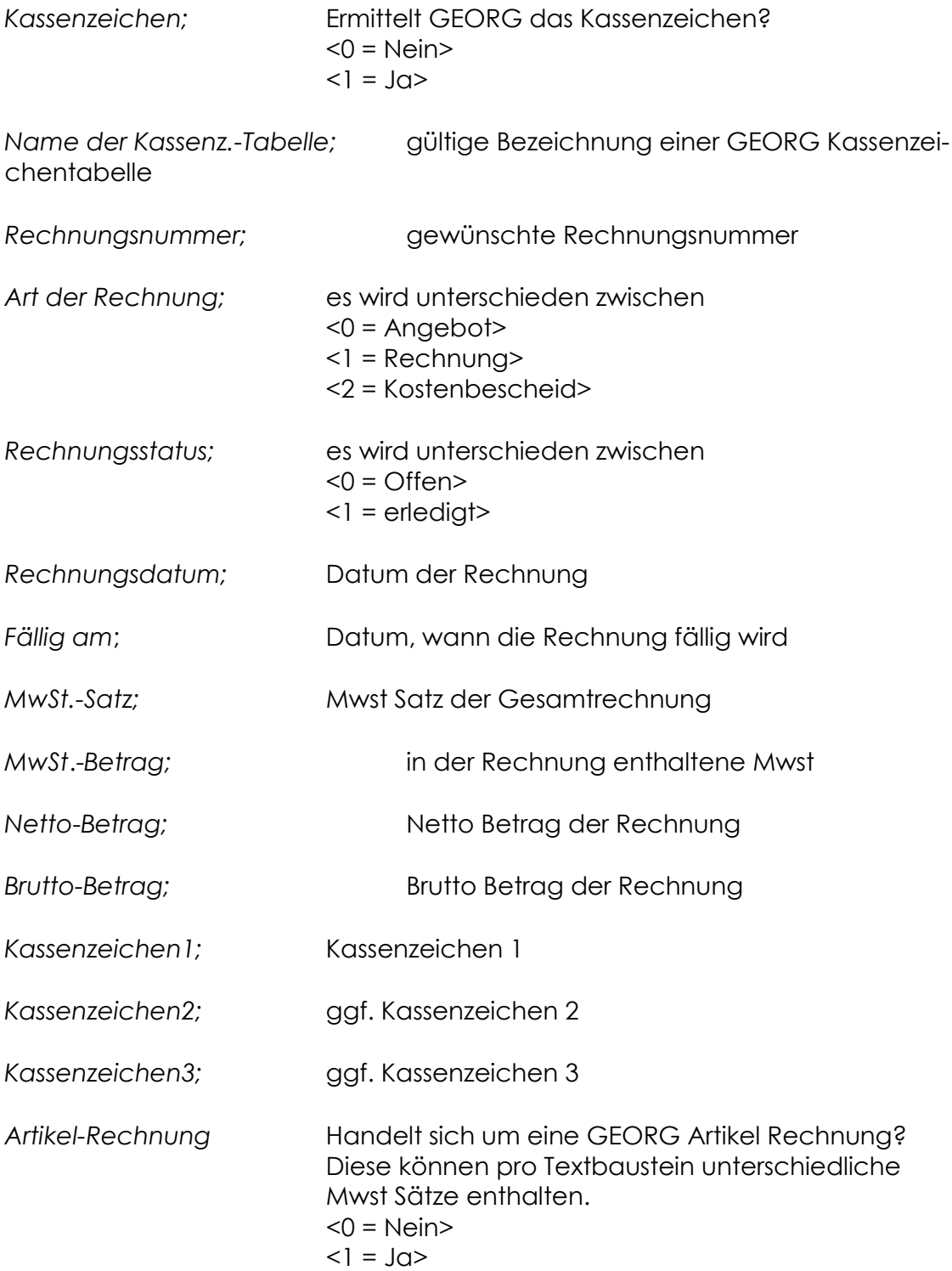

## <span id="page-7-0"></span>**3.3 Rechnungsempfänger**

Eine **Empfaenger** Zeile bei natürlichen und juristischen Personen. Es sind immer alle Felder zu füllen. Bei einer zwei Personen Adresse, zum Beispiel Eheleute, ist für jede Adresse eine eigene Zeile übergeben.

Bei juristischen Adressen, sind die Zeilen der natürlichen Personen als leerer Text zu übergeben. Bei natürlichen Personen, sind die Zeilen der juristischen Person als leerer Text zu übergeben.

Der hier übergebene Rechnungsempfänger wird, wenn nicht vorhanden, in der GEORG Adressverwaltung gespeichert. In jedem Falle, wird diese Adresse als Auftragsbeteiligter in GEORG hinterlegt.

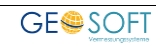

#### Aufbau der **Empfaenger** Zeile

*EMPFAENGER*;

*Art der Adresse*; es wird unterschieden zwischen <0 = juristische Person> <1 = natürliche Person>

*Anrede;*

*Name1 der juristischen Person;*

*Name2 der juristischen Person;*

*Name3 der juristischen Person;*

*Akademischer Titel einer natürlichen Person;*

*Vorname der natürlichen Person;*

*Adelstitel einer natürlichen Person;*

*Namenszusatz einer natürlichen Person;*

*Nachname einer natürlichen Person;*

*Straße;*

*Hausnummer;*

*Land;*

*Postleitzahl;*

*Ort;*

*Tel 1;*

*Tel 2;*

*Tel 3;*

*Tel 4;*

*Tele-Fax;*

*Email 1;*

*Email 2;*

*Email 3*

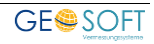

## <span id="page-9-0"></span>**3.4 Rechnungspositionszeilen**

Eine **TBS** Zeile stellt eine Zeile in der Rechnung dar. Es können beliebig viele **TBS** Zeilen in einer Rechnungsdatei eingetragen werden.

Aufbau der **TBS** Zeile

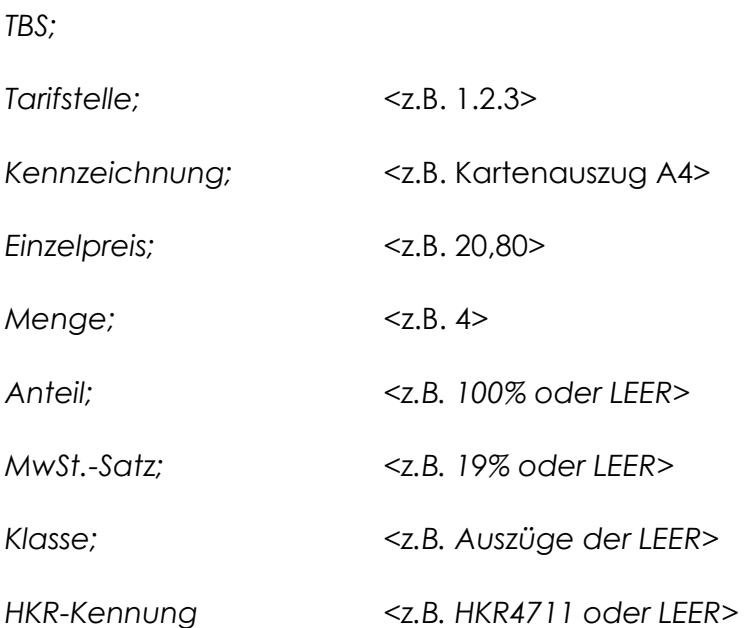

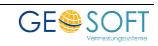

# <span id="page-10-0"></span>**4.Bei weiteren Fragen...**

... können Sie sich gerne zu den gewohnten Hotlinezeiten direkt bei uns melden.

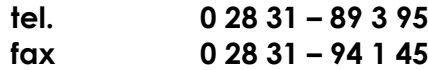

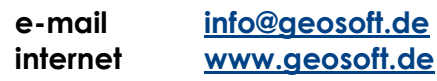

Unsere Hotlinezeiten sind...

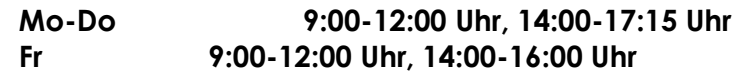

Letzte Änderung: 07.02.2018 Dateiname: Handbuch-rng-verfahren.docx